# LATEX-EINSTEIGER-FAQ V0.1.2 Version vom 17. August 2001

# [www.paede.de/mark/tex/e-faq](http://www.paede.de/mark/tex/e-faq)

#### **Einleitung**

Angeregt durch verschiedene Diskussionen in [de.comp.text.tex](news://de.comp.text.tex) über die "Anwenderfreundlichkeit von LaTeX" habe ich diese FAQ begonnen. Ich denke, dass ein gewisser Informations-Bedarf bei L<sup>AT</sup>EX-Einsteigern besteht, in der Form "Ich LaTeX installiert – und jetzt?" par

Für diese ersten Schritte möchte ich hier Informationen sammeln.

Ich denke auch, dass viele von LATEX abgeschreckt werden, wenn sie bestimmte Layout-Vorgaben (ob sinnvoll oder nicht) zu erfüllen haben (z. B. Haus-, Studien-, Diplom- oder Doktorarbeiten, Veröffentlichungen für Konferenzen oder auch Bücher) und keine angepasste Klasse oder Pakete existieren (oder sie dieses einfach nicht kennen). Auch für diese Fälle möchte ich "Standard-"Pakete oder -Tipps zusammentragen.

Da ich mittlerweile viel zu weit von meinen eigenen LATEX-Anfängen entfernt bin um mich an alle Probleme zu erinnern, hoffe ich auf rege Teilnahme auch und gerade von (relativen) LATEX-Neulingen.

Da diese FAQ irgendwann in die "große" [DE-TeX-FAQ](http://www.dante.de/faq/de-tex-faq/html/de-tex-faq.html) (im folgenden nur FAQ genannt) integriert werden soll, enthalten viele Antworten schon Verweise auf diese.

In diesem Sinne ist diese FAQ auch nicht als "fertiges" Werk, sondern als Arbeitsdokument zu betrachten.

Den Text der FAQ gibt es auch als [DVI-](file:e-faq.dvi), PDF- und [PostScript-](file:e-faq.ps) Version.

Bei Ergänzungen, Anregungen, Fragen und Kritik freue ich mich über eine e-mail an: [e-faq@paede.de.](mailto:e-faq@paede.de)

# **Inhaltsverzeichnis**

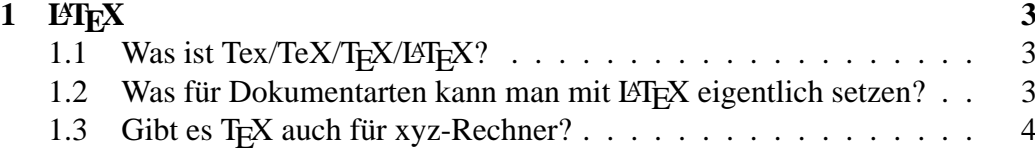

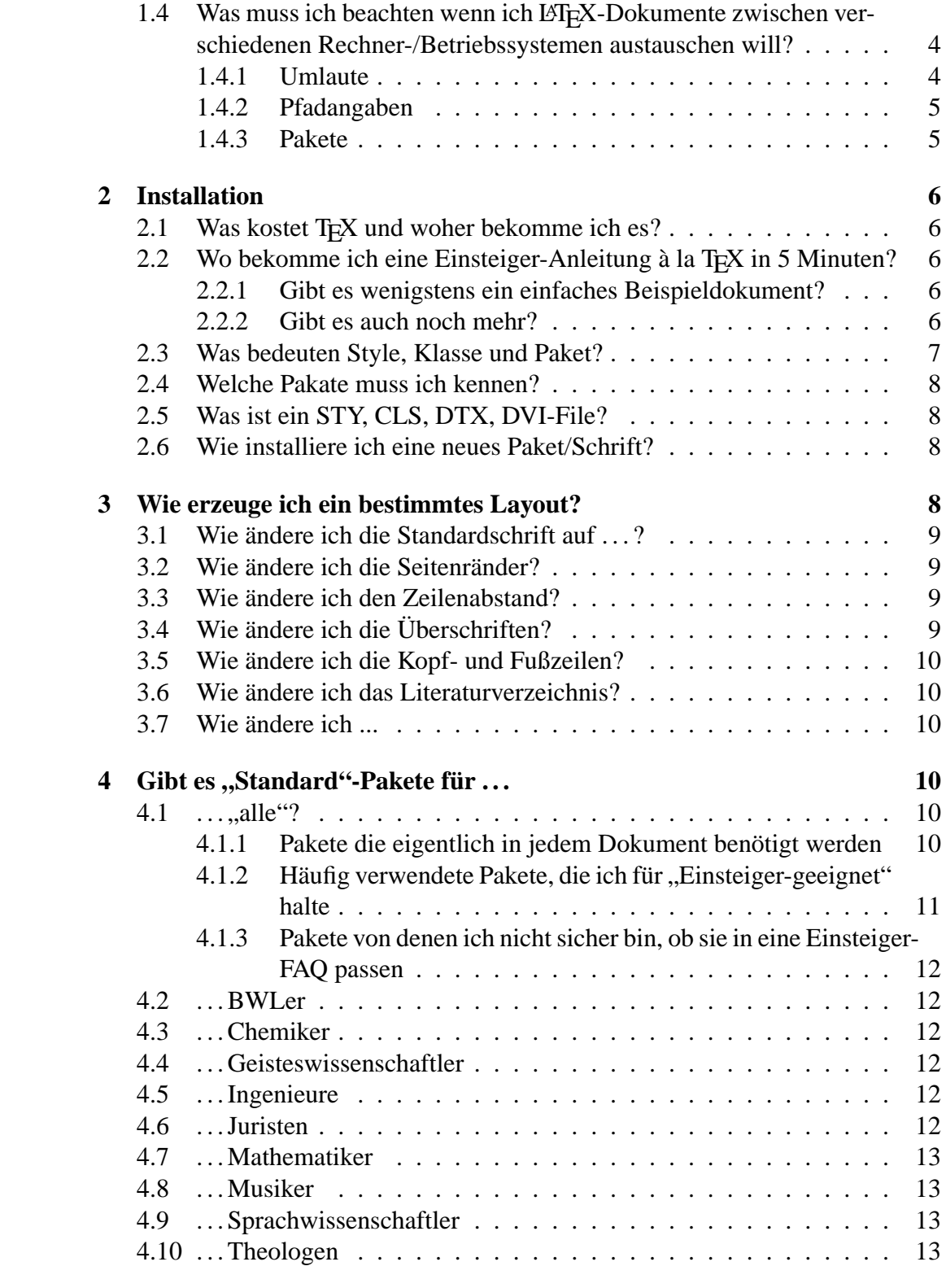

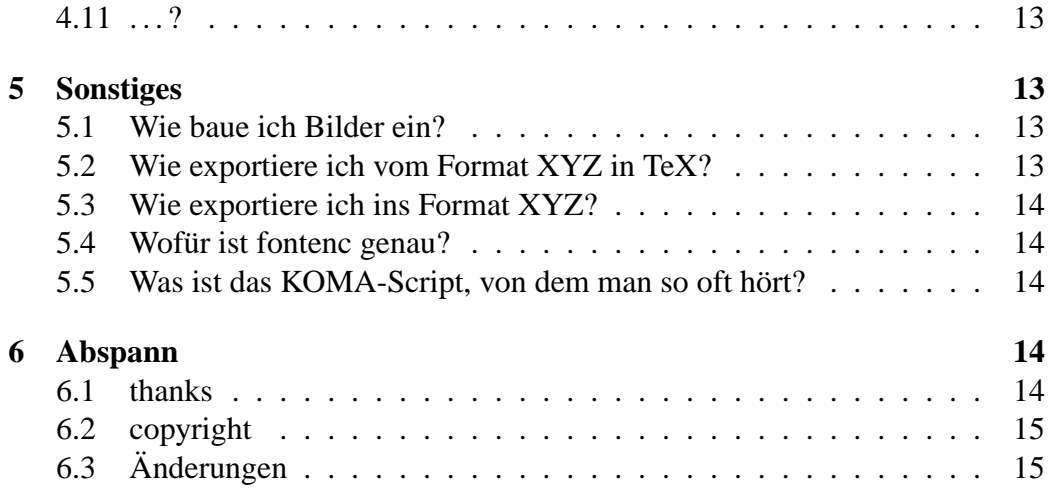

# <span id="page-2-0"></span>1 **LATEX**

# <span id="page-2-1"></span>1.1 Was ist Tex/TeX/T<sub>E</sub>X/L<sup>2</sup>T<sub>E</sub>X?

T<sub>EX</sub> ist ein Textsatzsystem, das es ermöglicht Texte professionell zu setzen. LATEX 2<sub>ε</sub> ist die aktuelle Version eines Makropakets, das zum einen die "Bedienbarkeit" von TEX deutlich vereinfacht und es zum anderen dem Benutzer ermöglicht (fast) ohne typographische Kenntnisse Druckwerke in einem (fast) perfekten Layout zu erzeugen. LATEX 2.09 ist veraltet und sollte nicht mehr verwendet werden.

Vgl. FAQ 3.1.1 (Was ist TeX? ), 3.2 (Welche TeX-Formate gibt es? Was ist LaTeX? )

# <span id="page-2-2"></span>**1.2 Was für Dokumentarten kann man mit LATEX eigentlich setzen?**

Es gibt z. B. folgende Vorlagen (Klassen):

article "Artikel"bis zu einigen Seiten Länge

report längere "Berichte"mit Kapitelunterteilung

**book** Bücher

**proc** Proceedings (Konferenzbände)

**slides** Folien

- **DINBrief** Perfekt gesetzte Briefe (auch für Fensterumschläge und mit passenden Faltmarken)
- **cdcover** Schnell mal ein schickes CD-Cover oder -Inlay (natürlich mit Falt- und Schneidemarkierung) gedruckt.

**. . .**

Aber auch ausgefallenere Dinge wie Noten, chemische Strukturformeln, kyrillische oder hebräische (Schreibweise von rechts nach links) Texte, . . . lassen sich mit LATEX setzen.

Eine Alternative zu den Klassen article, report, book mit eher "amerikanischem" Layout ist das KOMA-Script. Dieses beinhaltet entsprechende Klassen, die ein "europäischeres" Aussehen haben.

LATEX eignet sich aber nicht nur für gedruckte Dokumente, sondern ist (besonders mit hyperref) hervorragend geeignet PDF-Dateien zu erzeugen.

Und wer parallel zur druckbaren auch eine Online-Version eines Dokuments erstellen möchte findet z. B. mit LaTeX2HTML oder T4H Konvertierer, die aus dem LaTeX-Text ein HTML-Dokument erstellen. Eine andere Möglichkeit hierfür ist die Verwendung von HyperLaTeX.

### <span id="page-3-0"></span>1.3 Gibt es T<sub>E</sub>X auch für xyz-Rechner?

Es gibt TEX/LATEX für fast alle Rechnersysteme (vgl. FAQ 4.2 TeX-Implementierungen). Ein problemloser Dokumentenaustausch ist in der Regel möglich, wenn einige Regeln beachtet werden.

# <span id="page-3-1"></span>**1.4 Was muss ich beachten wenn ich LAT<sub>E</sub>X-Dokumente zwischen verschiedenen Rechner-/Betriebssystemen austauschen will?**

#### <span id="page-3-2"></span>**1.4.1 Umlaute**

Solange Du innerhalb einer Betriebssystemgruppe bleibst (z. B. DOS/Win3.x, Win9x/NT oder Unix/Linux) gibt es keine Probleme. Wenn Du jedoch z. B. von DOS auf NT wechselst wirst Du feststellen, dass die Umlaute "verkorkst" aussehen. Das liegt daran, dass es mehrere Standards gibt, wo Umlaute innerhalb des 8-Bit Zeichensatzes liegen. Einheitlich sind nur die ersten 127 Zeichen belegt (7 Bit). TEX selber arbeitet (aus diesem Grund ?) nur mit den ersten 127 Zeichen. Alle anderen Zeichen müssen erst über spezielle Befehle aktiviert werden. So erhält man ein Æ durch die Eingabe von  $\Delta E$ , das ä durch  $\langle$  ä und das ß durch  $\langle$  ßs $\{\}$ .

Da diese Eingabe auf die Dauer sehr mühsam ist, wurde in einem ersten Schritt das Paket german so angepasst, das auch Kurzformen wie ä bzw. ß möglich sind. Später wurde dann das Paket inputenc entwickelt. Diesem wird als Parameter der verwendete Zeichensatz mitgeteilt (z. B. durch den Aufruf \usepackage [cp437]{inputenc} der DOS-Zeichensatz). Durch diese Paket werden beim TEX-Durchlauf die Umlaute in die entsprechenden TEX-Befehle übersetzt. Damit kann der auf einem DOS-System mit Umlauten erfasste Text auf jedem beliebigen System korrekt übersetzt werden, auf dem LATEX  $2_{\epsilon}$  installiert ist.

Unangenehm wird es nur, wenn der Text auf einem anderen System weiterverarbeitet werden soll, da dort systembedingt die Umlaute nicht wie gewünscht dargestellt werden. Hierfür können entweder die Umlaute konvertiert werden (Anpassen des Inputenc-Parameters nicht vergessen) oder man nutzt die Stärke von TEX auch mit dem 7-Bit-Zeichensatz auszukommen und gibt Umlaute als ä ein. Das kann insbesondere dann sinnvoll sein, wenn häufig gewechselt wird, oder kein Konvertierprogramm vorhanden ist. Auch als E-Mail lässt sich so ein Text problemlos verschicken.

#### <span id="page-4-0"></span>**1.4.2 Pfadangaben**

Solltest Du in Deinen Dokumenten weitere Dokumente einbinden und dafür Pfadangaben nutzen, musst Du diese entsprechend anpassen. In der Regel kann aber auch von DOS/Windows-Implementierungen von T<sub>E</sub>X der / anstelle eines \verwendet werden, so dass es keine Probleme gibt, solange die Texte nicht auf verschiedene Laufwerke verteilt sind und man nur relative Pfadangaben verwendet.

Mit anderen Systemen kenne ich mich leider nicht aus.

Genaueres zu den Pfadangaben sollte in der Dokumentation zur jeweiligen TEX-Distribution enthalten sein.

#### <span id="page-4-1"></span>**1.4.3 Pakete**

Welche Pakete auf welchem Rechner installiert sind ist (bis auf eine kleine Mindestmenge) nicht standardisiert. Aufgrund der großen Anzahl existierender Pakete können diese auch kaum alle auf jedem Rechner installiert sein. Hier hilft im Zweifelsfalle nur probieren. Wenn man sich Pakete selber installiert hat sollte man diese vorsichtshalber dem Text mitgeben. Für selbst geschriebene gilt das natürlich erst recht :-)

# <span id="page-5-0"></span>**2 Installation**

### <span id="page-5-1"></span>**2.1 Was kostet T<sub>E</sub>X und woher bekomme ich es?**

Vgl. FAQ 4.1 (Wie bekomme ich ein TeX-System?)

# <span id="page-5-2"></span>2.2 Wo bekomme ich eine Einsteiger-Anleitung à la T<sub>E</sub>X in 5 **Minuten?**

T<sub>EX</sub> in 5 Minuten wird nicht reichen. Für Einsteiger und als "Nachschlagwerk" dringend zu empfehlen ist l2kurz (CTAN: info/lshort/german/).

Als gute (auch gut lesbare) und kostenlose Anleitungen empfehle ich Manuela Jürgens Einsteigerbroschüren (Diese finden sich unter [www.fernuni-hagen.de/](http://www.fernuni-hagen.de/URZ/urzbib/)  $URZ/urzbib' \rightarrow Lesesaal \rightarrow Text & Grafik).$ 

Ein umfangreiche Literaturliste mit Empfehlungen für Einsteiger findet sich im Kapitel 2.4 (Literatur) der FAQ.

Auch die FAQ selber ist natürlich eine wichtige Informationsquelle, wenn auch für Einsteiger z. T. vielleicht etwas groß und damit unübersichtlich.

#### <span id="page-5-3"></span>**2.2.1 Gibt es wenigstens ein einfaches Beispieldokument?**

OK, folgendes sollte erstmal weiterhelfen. Wenn Du das texen, angucken und drucken kannst sollte Deine Installation OK sein.

```
\documentclass{article}
```

```
\begin{document}
Hello World!
\end{document}
```
#### <span id="page-5-4"></span>**2.2.2 Gibt es auch noch mehr?**

So, um noch etwas zum Experimentieren zu haben hier eine erweiterte Version:

```
% In (La)TeX ist das % das Kommentarzeichen, _alles_
% folgende in der Zeile wird ignoriert
\documentclass{book} % Achtung! \documentclass
                            % darf es nur einmal geben!
%\documentclass{scrbook} % Vielleicht ist die Koma-
                            % Klasse nicht installiert,
                            % dann funktioniert scrbook
                            % nicht.
```

```
%\documentclass[a4paper]{book}% [a4paper] steht für die
                              % Einstellung des A4-Layouts
                              % sonst wird das amerikanische
                              % Letter-Format genommen
\usepackage[ngerman]{babel} % Deutsche Sprache
                              % (Trennmuster u.a.)
                              % Umlaute direkt eingeben
                              % (ü statt ü oder \ü)
%\usepackage[applemac]{inputenc} % für einen Mac
\usepackage[latin1]{inputenc} % f"ur Windows 9x/NT ff.
%\usepackage[cp437]{inputenc} % für DOS
%\usepackage[cp850]{inputenc} % für OS/2
\usepackage[T1]{fontenc} % Für korrekte Trennung in
                              % Wörtern mit Umlauten, aber
                              % Probleme mit pdflatex
\begin{document}
\chapter{Mein zweiter Test}
Hallo Welt!
\section{Etwas Testtext}
Das ist ein Testdatei für erste \LaTeXe-Experimente.
Kommentiere mal wechselweise die Zeilen mit babel,
inputenc und fontenc aus und achte auf die
Fehlermeldungen und die Bildschirmausgabe.
```

```
Trennmusterdemonstration: Wortsammlung deutscher
Wortungetümer Textüberwachungssystem
Lohnsteuererklärungsüberwachungssysteme.
\end{document}
```
#### <span id="page-6-0"></span>**2.3 Was bedeuten Style, Klasse und Paket?**

In einer Klasse (engl. class) wird die "Grundstruktur" des Dokuments angegeben, z. B. ob ein Buch, ein Artikel oder ein CD-Cover geschrieben/gesetzt werden soll. In den Klassendateien werden die hierfür jeweils nötigen Befehle und Strukturen definiert. Diese werden am Anfang eines Dokuments mit \documentclass [Optionen]{Klasse} geladen.

Befehle für Spezialaufgaben (Import von Bildern, Eingabekodierung etc.) sind zu Paketen (engl. package) zusammengefasst und werden im Dokumentenkopf mit \usepackage[Optionen]{Paket} geladen.

In LATEX 2.09, der veralteten LATEX-Version, war die Unterscheidung noch nicht

so deutlich. Alles wurde als Style bezeichnet und durch \documentstyle [Pakete, Optionen] {Style} geladen. Jedoch lassen sich alte LATEX 2.09 Dokumente meist problemlos mit LATEX  $2\varepsilon$  kompilieren.

Pakete werden häufig als DTX-Datei verteilt, vgl. dazu auch FAQ 5.1.3 (Was kann ich mit einer Datei mit Endung ,.dtx' anfangen? Benötige ich dazu auf alle Fälle L<sup>ST</sup>EX2e?). (TL, MP)

### <span id="page-7-0"></span>**2.4 Welche Pakate muss ich kennen?**

Das kommt später. . .

### <span id="page-7-1"></span>**2.5 Was ist ein STY, CLS, DTX, DVI-File?**

FAQ 5.1.3 (Was kann ich mit einer Datei mit Endung ,.dtx' anfangen? Benötige ich dazu auf alle Fälle LATEX2e?), bzw. auch 3.1.5 (Wozu dienen Dateien mit Endung ,.xyz'?).

### <span id="page-7-2"></span>**2.6 Wie installiere ich eine neues Paket/Schrift?**

FAQ 5.1.4 (Wie installiert man am besten ein neues Paket, eine neue Klasse oder eine neue Schrift in einem bestehenden TeX-System?)

# <span id="page-7-3"></span>**3 Wie erzeuge ich ein bestimmtes Layout?**

Hier gilt erst mal "Don't panic!" – Texterstellung und Layoutgestaltung sind bei LATEXweitestgehend voneinander getrennt. Das bedeutet, dass man erst mal seinen Text schreiben kann, und sich um das Layout erst später Gedanken machen muss. Trotzdem sollte man schon beim Schreiben eine gewisse Ahnung von LATEX haben, damit man seinen Text "vernünftig" schreibt.

Allgemein gilt, dass die LATEX-Standardklassen nach typografischen Gesichtspunkten mit professioneller Unterstützung gestaltet wurden. Leider kann man das von vielen Vorgaben die einem im "täglichen Leben" begegnen nicht sagen. Hier wird z. T. typografischer Schrott vorgegeben, der Texte bis zur Unleserlichkeit entstellt.

Im Zweifelsfalle gilt, dass Layoutvorgaben häufig eine Hilfe sein sollen, wie der Text aussehen *kann*.

Bevor man also mit Gewalt versucht, irgendwelche Vorgaben mit LATEX nachzuvollziehen sollte man sich das gut überlegen und ruhig dem Betreuer erstmal das Standardlayout zeigen – teilweise ist der damit dann schon zufrieden. Mit einem Verlag wird das natürlich schwieriger . . . Konferenzbeiträge liegen irgendwo dazwischen. Von einigen Teilnehmern werden die Layoutvorgaben oft sehr frei interpretiert, so dass man mit LATEX meist keine Probleme hat nicht mehr als andere von den Vorgaben abzuweichen.

Einige Änderungen der Layouts der Standardklassen können jedoch nötig oder sinnvoll sein. Hierfür sind im folgenden einige Hinweise für gezielte Änderungen gegeben.

#### <span id="page-8-0"></span>**3.1 Wie ändere ich die Standardschrift auf . . . ?**

Am besten gar nicht. Die Standardschrift von LATEX ist mit Bedacht gewählt. Schriften die sich (für den typografischen Laien) deutlich von dieser unterscheiden sind meistens für längere Texte ungeeignet. Hier kann man schnell viel mehr Schaden als Nutzen anrichten. Leute die wirklich wissen was sie machen sollten sich Kapitel 9.2 (Schriften - allgemein) der FAQ ansehen.

#### <span id="page-8-1"></span>**3.2 Wie ändere ich die Seitenränder?**

Auch hiervon sollte man nach Möglichkeit absehen, da ähnliches wie für die Schriften gilt. Als Anfänger neigt man dazu die Seiten viel zu voll zu schreiben, um den Platz "optimal" auszunutzen. Dies geht jedoch auf Kosten der guten Lesbarkeit eines Textes.

Sollten die Seitenränder trotz dieser Warnung geändert werden (müssen), sei auf Kap. 5.4.3 (Gibt es eine bequemere Möglichkeit, ein Seitenlayout anzugeben, als dadurch, Parameter, wie textheight, einzeln zu verändern?) der FAQ verwiesen.

### <span id="page-8-2"></span>**3.3 Wie ändere ich den Zeilenabstand?**

Hiervon ist noch dringender abzuraten als vom Ändern der Seitenränder. Bei einem guten Layout hängen Schrift, Zeilenlänge und -abstand stark voneinander ab. Hier sollte man nur Profis ranlassen.

Häufig wird die Angabe "1,5-zeilig" nur für Korrekturzwecke gewünscht. In diesem Fall kann man das Vorgehen dem Kapitel 5.4.9 der FAQ entnehmen (Wie kann ich den Durchschuss meines Dokuments vergrößern, wenn ich beispielsweise ein Dokument mit 1,5- oder 2-fachem Zeilenabstand abliefern soll?).

# <span id="page-8-3"></span>**3.4 Wie ändere ich die Überschriften?**

Vielleicht hilft hier schon die FAQ mit Kap. 5.4.1 (Gibt es neben den Standard-LaTeX-Klassen auch Klassen mit einem ,europäischeren' Design?) weiter. Ansonsten Kap. 7.1.4 (Wie erreiche ich, daß Abschnittsüberschriften ein anderes Aussehen bekommen?)

#### <span id="page-9-0"></span>**3.5 Wie ändere ich die Kopf- und Fußzeilen?**

Siehe FAQ 5.4.5 (Wie kann ich den Kolumnentitel, die Kopfzeile der Seite, nach meinen Wünschen gestalten, z. B. mit einem Strich versehen?).

#### <span id="page-9-1"></span>**3.6 Wie ändere ich das Literaturverzeichnis?**

Siehe FAQ 7.2 (Literaturzitate, Literaturverzeichnis, BibTeX).

### <span id="page-9-2"></span>**3.7 Wie ändere ich ...**

Allgemein gilt, dass es hilfreicher ist, sich um das Layout Gedanken zu machen, wenn man schon ein paar Seiten  $(>10)$  geschrieben hat und viel mehr Text als Grafiken und Tabellen existiert. Dann sieht man auch wie sich Änderungen auswirken.

# <span id="page-9-3"></span>4 Gibt es "Standard"-Pakete für ...

Grundsätzlich gibt es sicherlich einige Fachrichtungsbezogene Pakete, aber ich denke, dass auch hier die 90/10-Regel gilt (90 % der Leute nutzen 10 % der Pakete). Wir können aber trotzdem mal zusammentragen, wer was so nutzt. Allgemein häufig genutzte Pakete wandern dann z. B. in Kapitel [3.](#page-7-3)

Allgemein sollen und können die hier erwähnten Pakete nur Vorschläge sein, und als Anregung dienen, sich auf CTAN selber mal umzusehen, was es an anderen und vielleicht sogar besseren Lösungen gibt.

Ein Hinweis muss an dieser Stelle noch sein: Zum Teil können sich die Pakete gegenseitig beeinflussen, wenn sie die selben Befehle verändern. Das gilt z. B. für showkeys bzw. showlabels und hyperref, die nicht zusammen funktionieren. Viel hilft also nicht viel, im Gegenteil sollte man nur die Pakete verwenden, die man kennt und die man braucht. Dann ist ein Konfliktfall auch schneller gefunden – manchmal hilft es übrigens die Reihenfolge der Paketaufrufe zu ändern.

### <span id="page-9-4"></span>4.1 . . . . . alle<sup>"?</sup>

#### <span id="page-9-5"></span>**4.1.1 Pakete die eigentlich in jedem Dokument benötigt werden**

**babel** Anpassung für verschiedene Sprachen (passt u. a. die Namen für von LATEX erzeugte Bezeichnungen wie "Kapitel"oder "Inhaltsverzeichnis" an und aktiviert die entsprechenden Trennmuster), der Parameter ngerman ist für die neue Rechtschreibung, german für die alte. Ermöglicht auch die Verwendung mehrerer Sprachen in einem Text.

- **fontenc** Ermöglicht die Verwendung verschiedener Schriften mit L<sup>AT</sup>EX (z. B. Lateinisch, Hebräisch, Kyrillisch, . . . ). Für deutsche Texte empfiehlt sich \usepackage[T1]{fontenc} da in T1 u. a. die Umlaute direkt enthalten sind. Genaueres dazu findet sich in Kapitel [5.4.](#page-13-1)
- **(n)german** Eine (nicht so felxible) Alternative zu babel, wird häufig genommen wenn nur deutscher Text gesetzt wird.
- **inputenc** Eingabe-Zeichensatz-Codierung (DOS, Mac, OS/2, Unix, Windows, vgl FAQ 8.5.6 Kann ich auch auf meinem System Umlaute und andere Sonderzeichen direkt mit der Tastatur in mein LaTeX-Dokument eingeben?)

#### <span id="page-10-0"></span>**4.1.2** Häufig verwendete Pakete, die ich für "Einsteiger-geeignet" halte

**array** Erweiterte Versionen für array und tabular

**cite** Sortiert Literaturangaben z. B. von [7, 5, 3, 4] in [3-5, 7]

**fancyhdr** Flexibles Gestalten von Kopf- und Fußzeilen

**geometry** Sehr einfaches Einstellen der Seitengröße

- **graphicx** Grafikeinbindung
- **listing, Igrind** Dient zur Formatierung von Programmcode. Let ind ist schwieriger zu handhaben als listings, soll aber nach verschiedener Meinung bessere Ergebnisse liefern.
- **longtable, supertabular** für Tabellen über mehrere Seiten mit automatischem Seitenumbruch.
- **makeidx** Befehle zur automatischen Erstellung eines Indexes.
- **nicefrac** Setzt schönere Brüche z. B.  $\frac{1}{2}$  statt  $\frac{1}{2}$  oder  $\frac{1}{2}$  (ist im units-Paket enthalten)
- **showkeys, showlabels** showkeys druckt die Namen aller verwendeten \labels, \refs und \pagerefs im Text aus, showlabels nur die \label
- **latexsym, textcomp** Stellt einige zusätzliche Zeichen zur Verfügung
- **times** Zur verbesserten Fontdarstellung bei PS- oder PDF-Ausgabe, aber kritisch mit Formeln
- **units** Vereinfacht den Umgang mit Einheiten
- **url** Ermöglicht die einfache Eingabe von URLs
- <span id="page-11-0"></span>**4.1.3 Pakete von denen ich nicht sicher bin, ob sie in eine Einsteiger-FAQ passen**
- **draftcopy** Erzeugt z. B. ein großes diagonales "Entwurf" quer über die Seite
- **eso-pic** Wasserzeichen, Logos oder Bilder gleich welcher Art sind damit an jeder beliebigen Stelle des Textes auf einfache Weise einzufügen. (Dokum. etwas knapp geraten.)
- **expdlist** Möglichkeit die description-Umgebung, an eigene Bedürfnisse anzupassen (Umbruch, Schriftart usw., und erlaubt "unterbrechen" von Listen)
- **hyperref** Erzeugt "anklickbare" Querverweise u. a. in PDF-Dokumenten
- **mathpazo** Palatino Type 1 Fonts mit Mathefonts
- **pictex** Diagramme, Zeichnungen, Funktionsgraphen, Schraffuren, Histogramme, etc.. Universell einsetzbar. – Nachteil: Dokumentation ist nicht frei verfügbar, aber Kurzanleitung in Kopka, Bd. 2

### <span id="page-11-1"></span>**4.2 . . . BWLer**

**jurabib** Beschreibung bei Juristen

### <span id="page-11-2"></span>**4.3 . . . Chemiker**

Zum Setzen von Strukturformeln vgl. FAQ 8.3 Chemischer Struktur- und Formelsatz. Für einige Sachen (z. B. Reaktionsgleichungen) kann auch amsmath hilfreich sein.

#### <span id="page-11-3"></span>**4.4 . . . Geisteswissenschaftler**

**jurabib** Beschreibung bei Juristen

### <span id="page-11-4"></span>**4.5 . . . Ingenieure**

### <span id="page-11-5"></span>**4.6 . . . Juristen**

- **jura** stellt den Seitenschnitt (breiter linker Rand) auf die bei juristischen Hausarbeiten notwendigen Vorgaben ein und stellt angepasste Umgebungen für Titelseite und Sachverhalt zur Verfügung.
- **alphanum** (in Jura enthalten) passt Überschriften an die Konventionen für juristische Arbeiten an (Bsp.: Bsp.: A. I. 1. a)  $\alpha$ )...)

**jurabib** für Zitate in juristischen Arbeiten. Es lassen sich Kurztitel erzeugen, aber auch ein Vollzitat, auf das im folgenden nur noch Kurzzitate folgen. Mittlerweile erweitert für andere humanistisch-wissenschaftl. Arbeiten und per Konfigurationsdatei steuerbar. Doku auf <http://www.jurabib.org>.

### <span id="page-12-0"></span>**4.7 . . . Mathematiker**

**amsmath** erweitert die Formelsatz-Möglichkeiten von LAT<sub>EX</sub> in vielerlei Hinsicht.

#### <span id="page-12-1"></span>**4.8 . . . Musiker**

Zum Notensatz vgl. FAQ 8.4 Notensatz

### <span id="page-12-2"></span>**4.9 . . . Sprachwissenschaftler**

### <span id="page-12-3"></span>**4.10 . . . Theologen**

Diese arbeiten z. T. gerne mit dem Koma-Script.

# <span id="page-12-4"></span>**4.11 . . . ?**

# <span id="page-12-5"></span>**5 Sonstiges**

### <span id="page-12-6"></span>**5.1 Wie baue ich Bilder ein?**

Am flexibelsten ist man vielleicht mit PostScript-Bildern (EPS). Zur Betrachten auf dem Monitor sollte man sich Ghostscript installieren. Das ersetzt auch den PostScript-Drucker für den Ausdruck.

Das Einbinden geschieht z. B. über das GRAPHICX-Paket (sollte bei jeder LATEX 2<sub> $\varepsilon$ </sub>-Distribution enthalten sein).

Vgl. Kapitel 6.3 (Grafiken, Bilder, Farbe und andere Effekte) der FAQ.

#### <span id="page-12-7"></span>**5.2 Wie exportiere ich vom Format XYZ in TeX?**

Oft ist ein ASCII-Export mit anschließender Formatierung (Eingabe der L<sup>AT</sup>EX-Befehle) von Hand oder direkter Formatierung in der Textverarbeitung der "sauberste" Weg, wenn man den Text weiterverarbeiten will. Es gibt aber auch für viele Programme Exportfilter – Vgl. FAQ Kap. 11.3 (Dokument-Konverter von bzw. in das (La)TeX-Markup-Format).

"Reiner" Fließtext mit ein paar Bildern ist i.d.R. kein Problem, aufwendig wird es bei Formeln und komplexeren Tabellen.

Vgl. FAQ Kap. 11.3 (Dokument-Konverter von bzw. in das (La)TeX-Markup-Format).

#### <span id="page-13-0"></span>**5.3 Wie exportiere ich ins Format XYZ?**

Vgl. FAQ Kap. 11.3 (Dokument-Konverter von bzw. in das (La)TeX-Markup-Format).

#### <span id="page-13-1"></span>**5.4 Wofür ist fontenc genau?**

Für TEX kann eine Schriftdatei maximal 256 Zeichen enthalten. Da es aber sehr viel mehr verschiedene Zeichen gibt (lateinische, griechische, kyrillische Buchstaben, Zahlen, Sonderzeichen, mathematische Symbole etc.) werden alle Zeichen einer Schrift auf mehrere Schriftdateien aufgeteilt, die meist einfach selbst als "Schriften" bezeichnet werden.

Da T<sub>E</sub>X intern nur mit der Nummer eines Zeichens in einer Schriftdatei arbeitet, ohne seine Bedeutung zu kennen, müssen für jede Schrift Zeichen und Nummern einander zugeordnet werden. Diese Zuordnung heißt "Kodierung" bzw. .font encoding".

Mit dem fontenc-Paket wählt man Schriften einer bestimmten Kodierung für das Dokument aus. Insbesondere gibt es die Schrift "Computer Modern" in mehreren Kodierungen, wobei die Kodierung "T1" Umlaute und Akzente direkt enthält, so dass für deutsche Texte am besten \usepackage[T1]{fontenc} verwendet werden sollte.

(TL)

### <span id="page-13-2"></span>**5.5 Was ist das KOMA-Script, von dem man so oft hört?**

Eigentlich ist es ist eine Sammlung von mehreren Klassen. Diese beinhaltet nicht nur eine "Anpassung" der (z. T. sehr "amerikanischen") Standardklassen an europäische Verhältnisse. Zu beziehen bei [ftp://ftp.dante.de/tex-archive](ftp://ftp.dante.de/tex-archive/macros/latex/contrib/supported/koma-script)/ [macros/latex/contrib/supported/koma-script](ftp://ftp.dante.de/tex-archive/macros/latex/contrib/supported/koma-script), dabei ist dann auch der scrguide, der diese Frage ausführlich beantwortet.

# <span id="page-13-3"></span>**6 Abspann**

### <span id="page-13-4"></span>**6.1 thanks**

Mein Dank gilt allen Teilnehmern in de.comp.text.tex die sich an den Diskussionen um eine Einsteiger-FAQ und die "Packete" beteiligt haben, bzw. mich direkt angeschrieben haben.

Besonderer Dank gebührt Thomas Lotze der mich durch seine beständige konstruktive Kritik dazu motiviert hat viel öfter und länger an dieser FAQ zu arbeiten als ich geplant hatte :-) Mit (TL) gekennzeichnete Beiträge stammen von ihm.

### <span id="page-14-0"></span>**6.2 copyright**

Das Copyright für diesen Text liegt bei Mark Paede.

Diese FAQ darf vorerst nicht kopiert oder verbreitet werden, damit eine gewisse Konsistenz gewahrt bleibt. Davon ausgenommen sind natürlich Kopien für den eigenen Gebrauch und in de.comp.text.tex.

Einbinden in Frames oder Links auf diesen Text sind auch ausdrücklich gestattet, aber bitte mit dem Hinweis, dass es nur ein Arbeitsdokument ist. Außerdem bitte ich um eine entsprechende Mail darüber an [e-faq@paede.de,](mailto:e-faq@paede.de) dann kann ich den Betreffenden informieren, wenn sich etwas am Status der FAQ ändert.

Das Copyright wird zu gegebener Zeit an die FAQ-Maintainer übergehen, falls diese den Text oder Teile davon in die DE-TeX-FAQ integrieren möchten. Der Einsteiger-Charakter dieses Textes soll dabei erhalten bleiben.

# <span id="page-14-1"></span>**6.3 Änderungen**

#### **V0.0.1: 15.08.99**

Erster Entwurf – nicht veröffentlicht.

#### **V0.0.2: 14.01.01**

Etwas überarbeitet – Erste Veröffentlichung.

#### **V0.0.3: 19.01.01**

Einbau von [4,](#page-9-3) [1.2,](#page-2-2) Überarbeitung der Einführung

#### **V0.0.3a: 20.01.01**

Kleinere Überarbeitungen

#### **V0.0.4: 29.01.01**

Verweise auf die FAQ-Kapitel aufgenommen. Inhalt von Kapitel [3](#page-7-3) erstellt

Kapitel [4](#page-9-3) ergänzt Kapitel [1.2](#page-2-2) umbenannt und etwas überarbeitet

#### **V0.0.4a: 30.01.01**

(n)german in Kapitel [4](#page-9-3) durch Babel ersetzt

#### **V0.0.5: 31.01.01**

Kapitel [1.4](#page-3-1) überarbeitet Kapitel [1.2](#page-2-2) verschoben Kapitel [5.4](#page-13-1) aufgenommen Viele kleinere Änderungen c definiert

#### **V0.0.6: 01.02.01**

Einige kleinere Änderungen Satzprobleme beim LATEX-Satz korrigiert HTML etwas optimiert

#### **V0.0.7: 04.02.01**

(n)german in Kapitel [4](#page-9-3) wieder aufgenommen Verweise für Chemiker und Musiker auf FAQ aufgenommen Einige kleinere Änderungen

#### **V0.1.0: 14.08.01**

URL korrigiert Beispieldokument eingeführt (Kap. [2.2\)](#page-5-2) Theologen mit Koma-Script aufgenommen (Kap. [4.10\)](#page-12-3) jura\* aufgenommen Koma-Script in Kap. [5.5](#page-13-2) Einige kleinere Änderungen

#### **V0.1.1: 17.08.01**

Beispieltext erweitert. Kurzbeschreibung zu jura und jurabib (Dank an Henning Eiden!)

### **V0.1.2: 17.08.01**

Beispieltext um verschiedene inputenc's erweitert.